## Create an Online Registration Form

Last Modified on 12/10/2024 12:31 pm EST

Whether you have a childcare center with a single program or a larger multiple-program center with different locations, Jackrabbit Care makes the process of registering families quick and easy.

With an Online Registration form, you can:

- $\mathbf \Psi$  Collect basic information and documents ahead of approving the registration for enrollment.
- Add files, policies, or other information for caregivers to include or require signatures for.
- Request accessibility needs information for children prior to registration.
- Set up different enrollment periods for new families and returning and existing families.

Follow these 4 steps to prepare and set up an Online Registration form for your programs.

Expand/Collapse All

- Step 1 Create Policies
- Step 2 Create Document File Types
- Step 3 Add Program Descriptions
- **I** Step 4 Set Up an Online Registration Form
- Modify an Existing Online Registration Form
- Sample Online Registration Form
- Parent's Online Registration Video

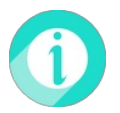

**Review & Process Online [Registration](http://help.jackrabbitcare.com/help/review-process-online-registration-forms) Forms**as the next steps for Online Registration!